# COMPUTAZIONALE PENSIERO

Giorno 2

ott 2017

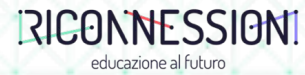

# Hands on

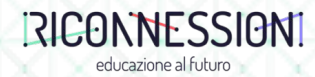

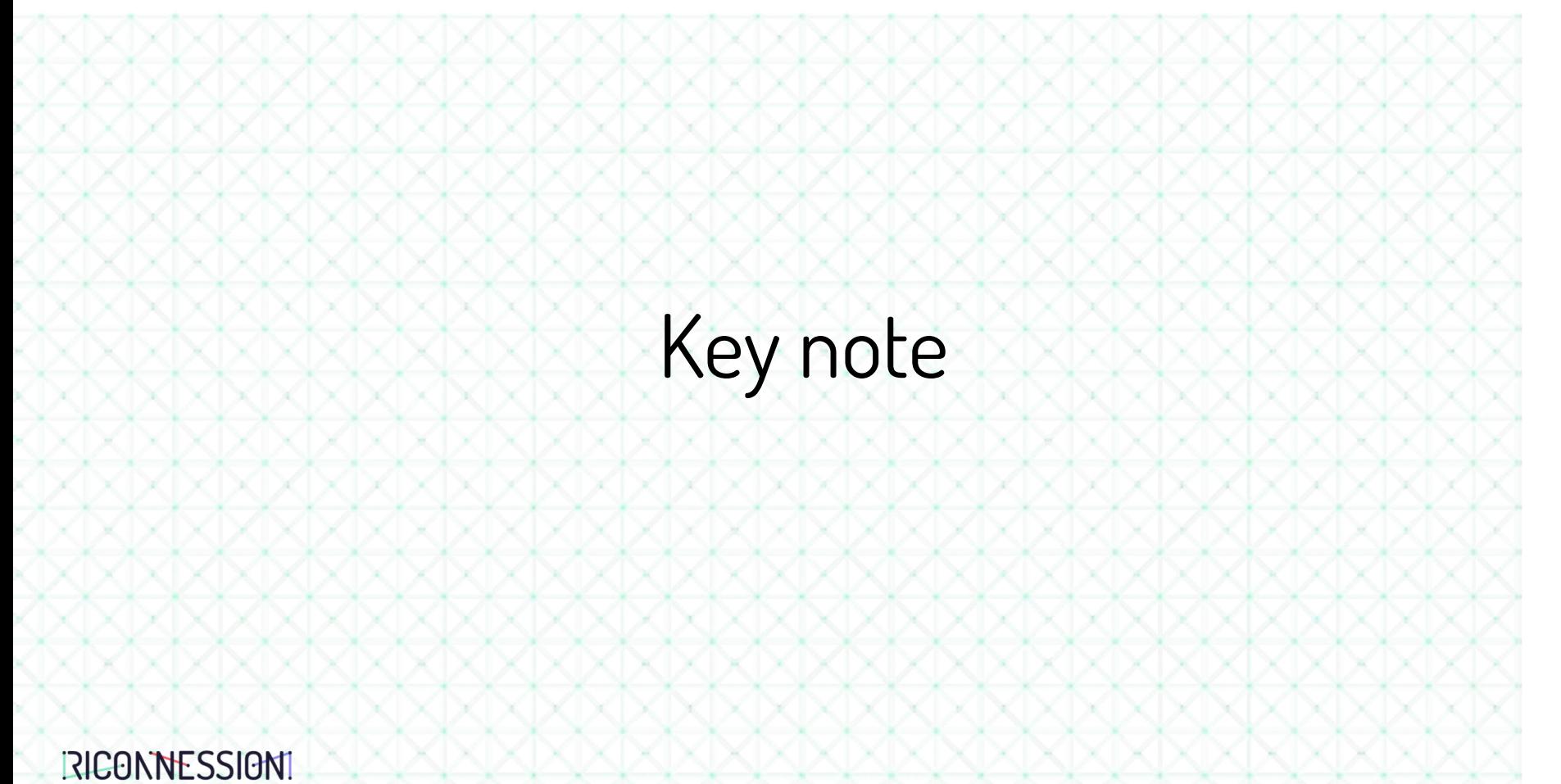

educazione al futuro

Pensiero Computazionale

Introduzione

## Prof. C. Demartini

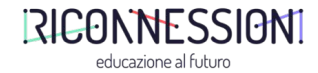

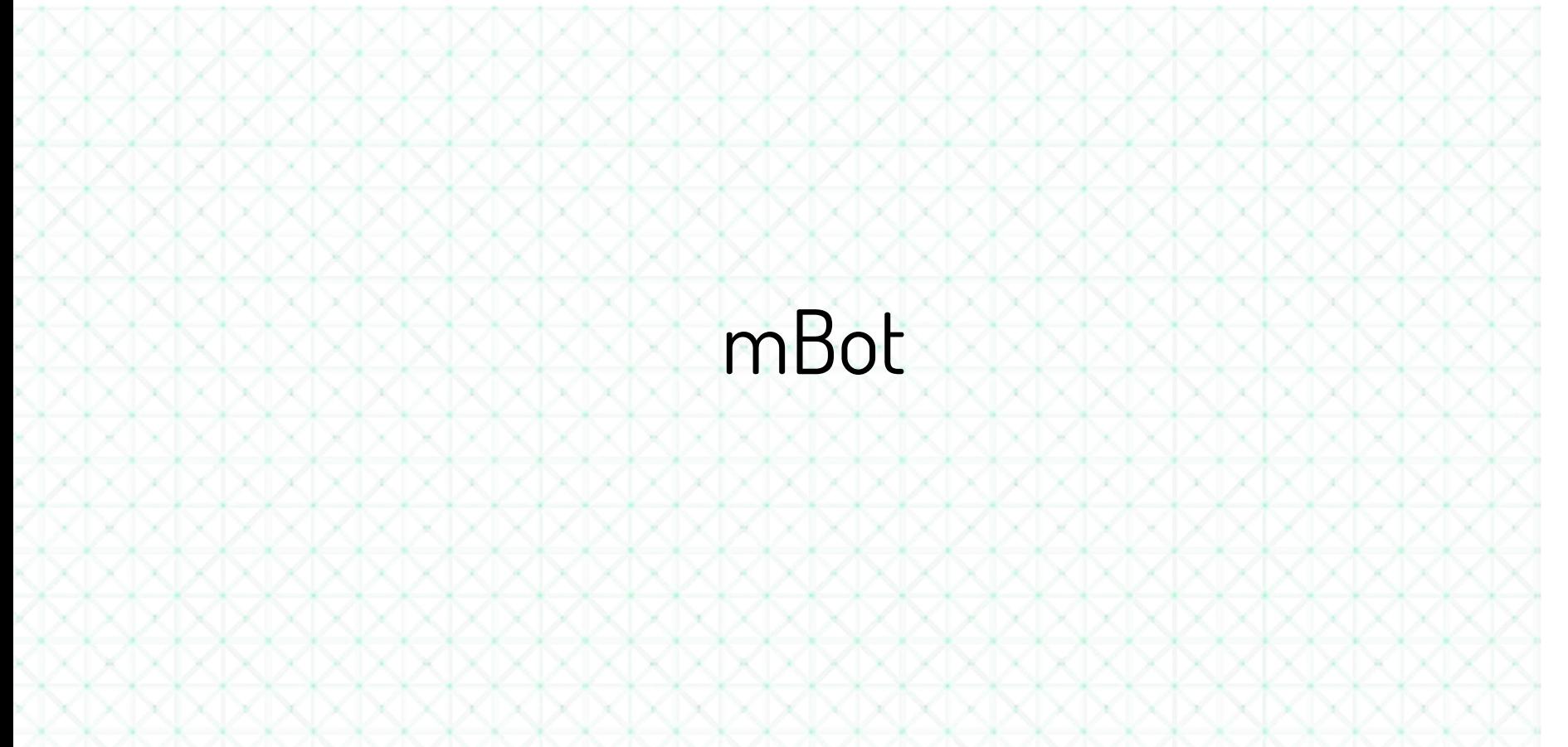

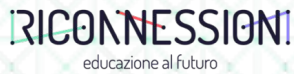

Vita da Coder Pillole di Programmazione

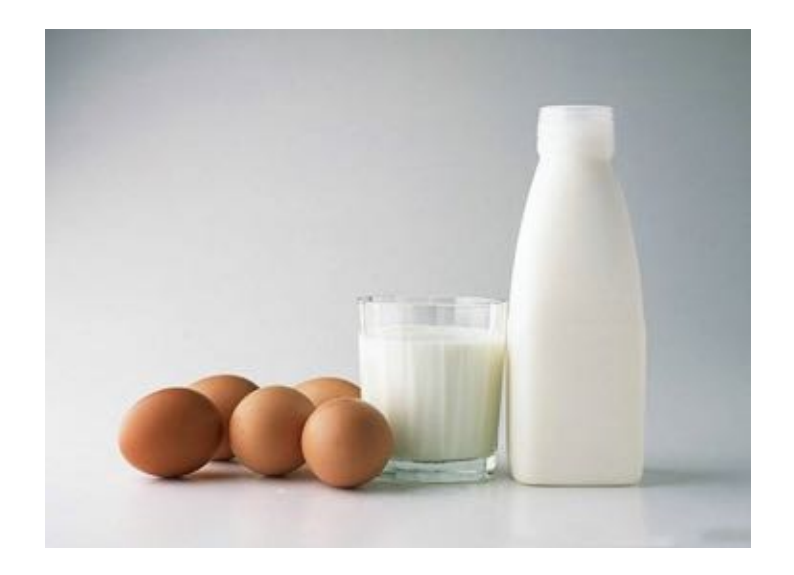

**Mamma:** «Luca, vai al mercato e copra 1 bottiglia di latte. Se hanno delle uova, comprane 6».

Luca va al mercato e torna con 6 bottiglie di latte.

**Mamma:** «Ma perché hai comprato 6 bottiglie di latte?!» **Luca:** «Perché avevano le uova!»

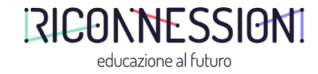

Vita da Coder Pillole di Programmazione

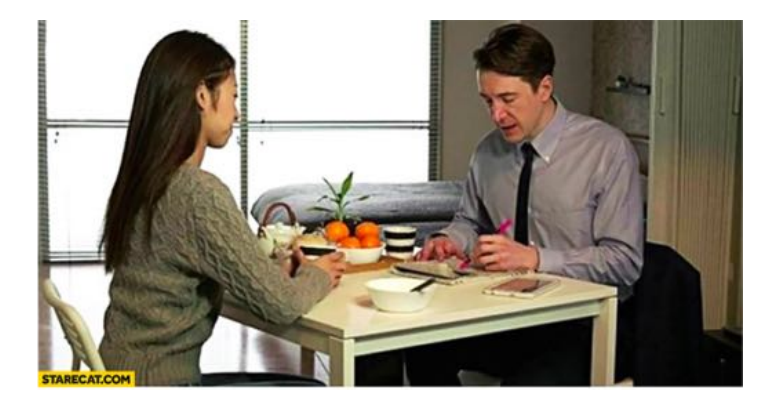

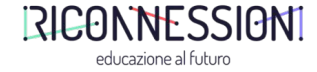

Un programmatore esce di casa per recarsi a lavoro.

La moglie gli dice: «While you're out, buy some milk»

Il marito non fece mai più ritorno a casa…

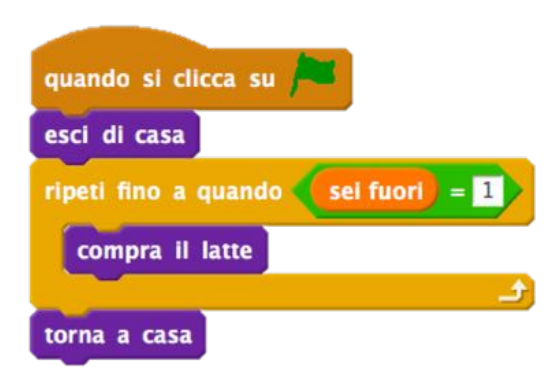

### Scratch e mBlock Sottotitolo

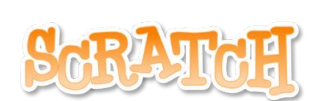

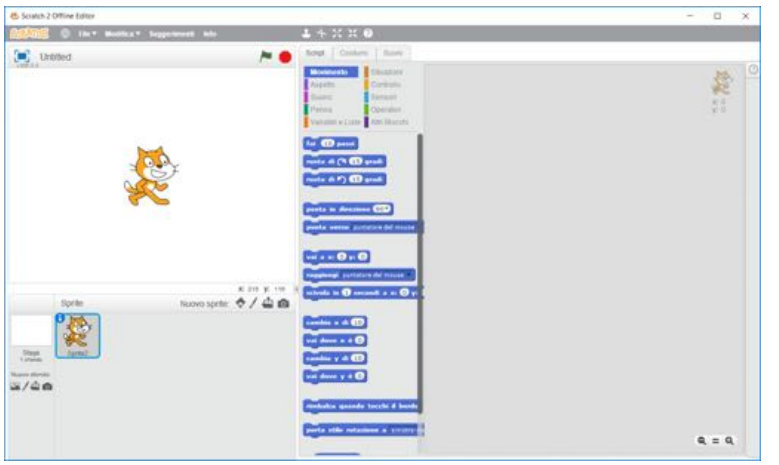

Scratch is a project of the Lifelong Kindergarten Group at the MIT Media Lab

### https://scratch.mit.edu/ http://www.mblock.cc/

# mBlock

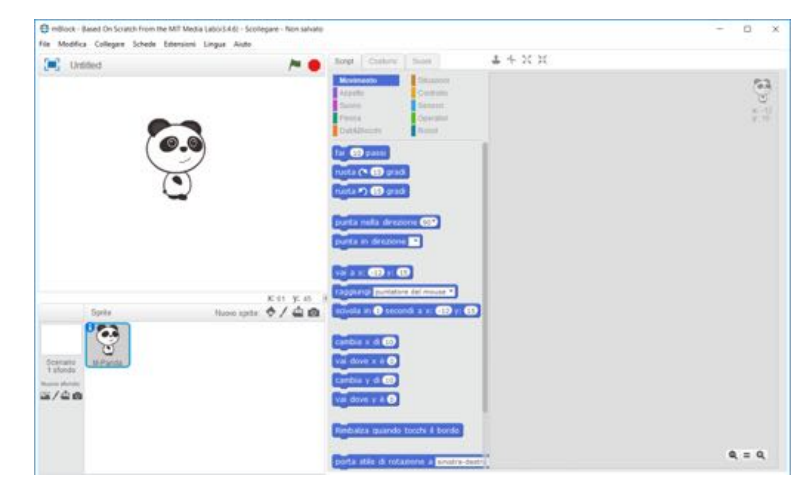

mBlock build by Makeblock is the World's very first Scratch 2.0 branch that can upload a program into Arduino based boards

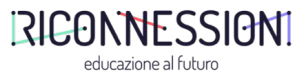

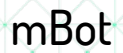

# **mBot**

**ONE ROBOT PER KID**

## **Makebl#ck**

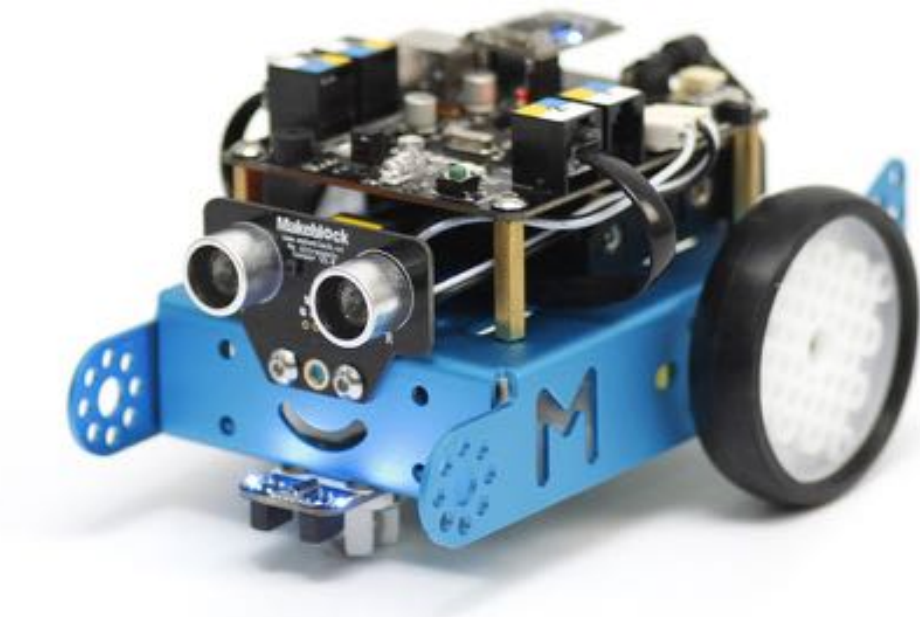

http://store.makeblock.com/

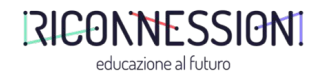

### mBlock Interfaccia di programmazione

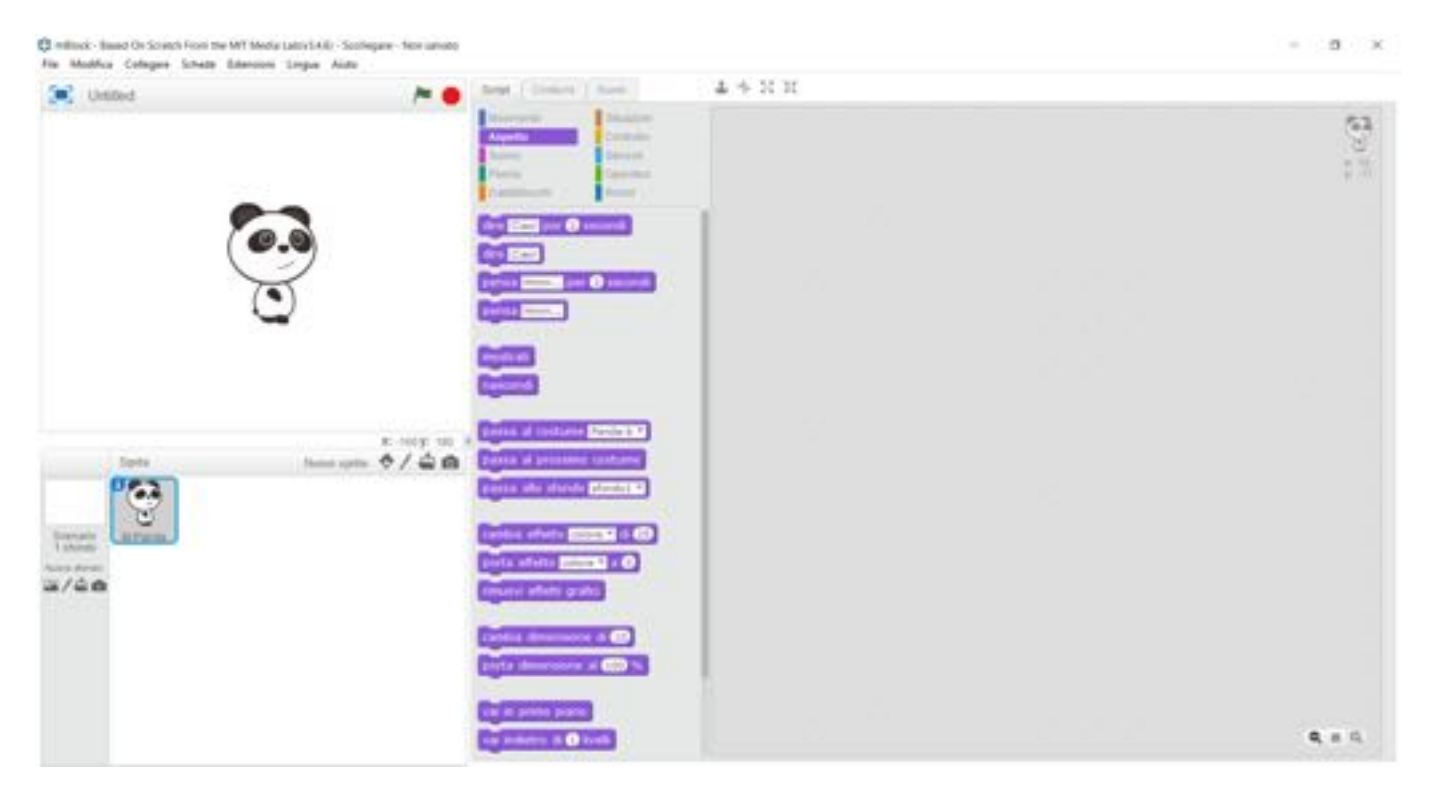

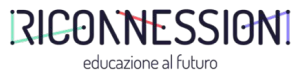

# Line Follower

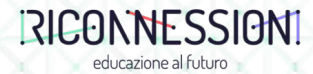

mBot Line follower

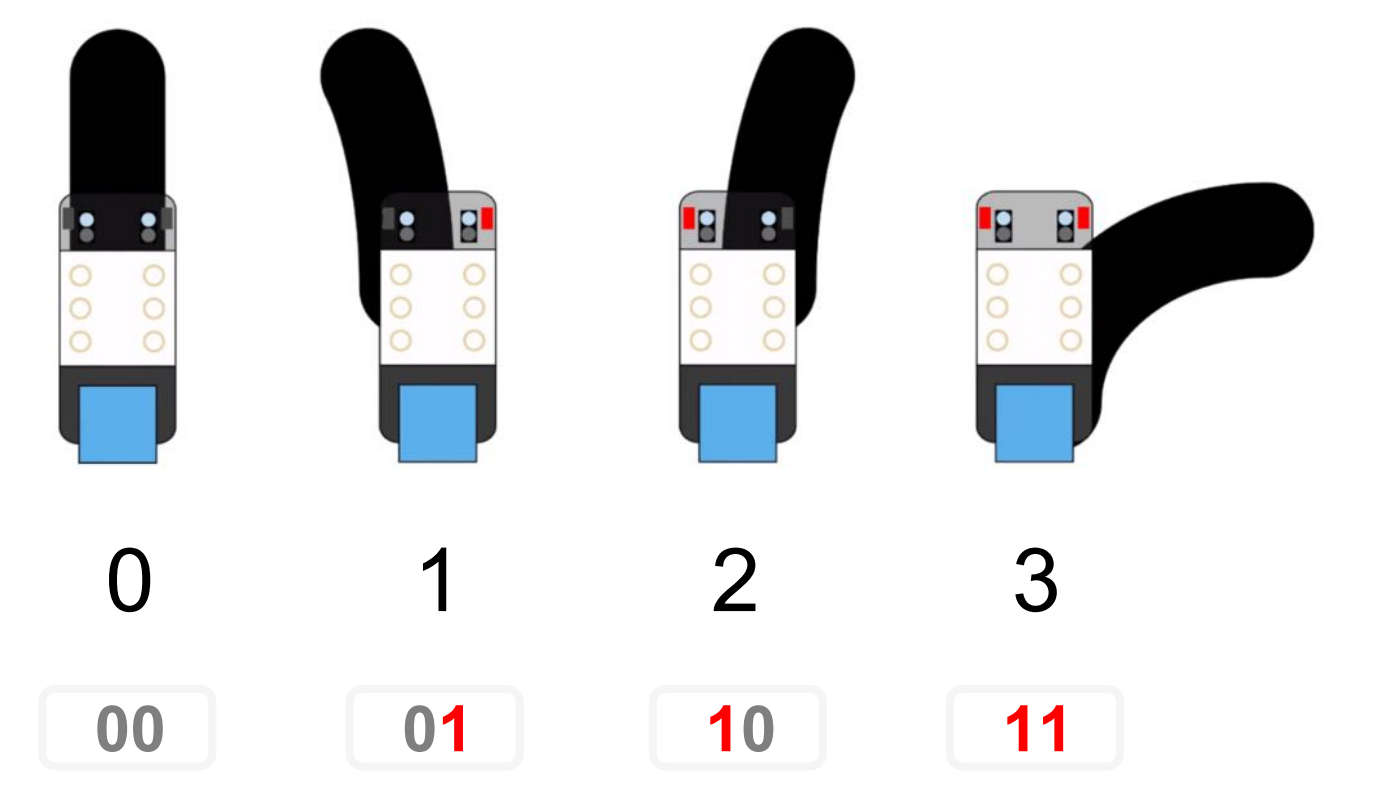

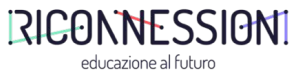

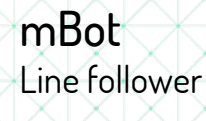

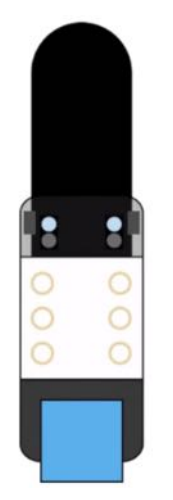

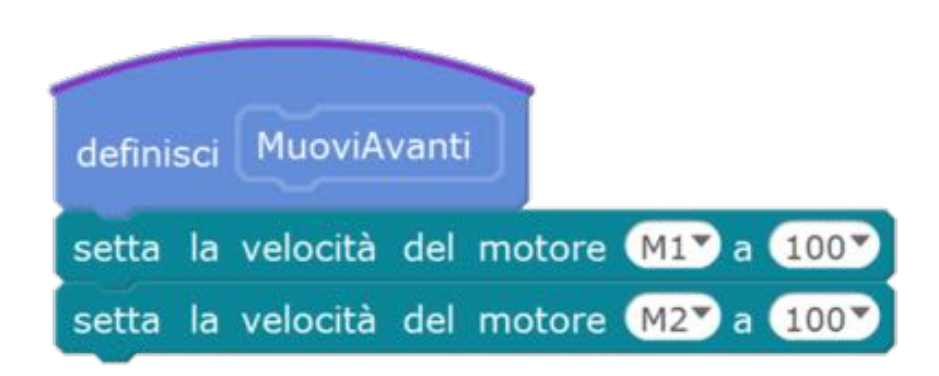

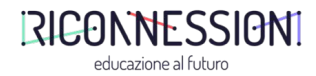

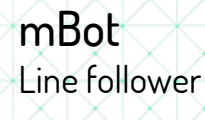

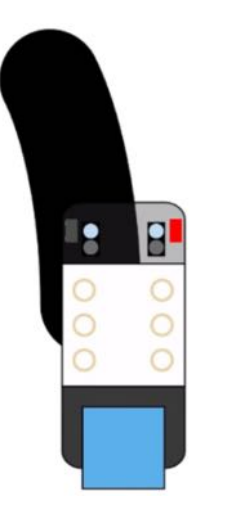

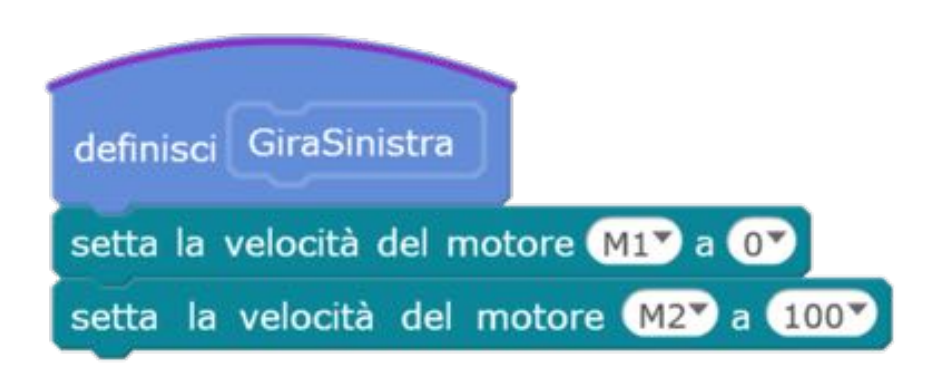

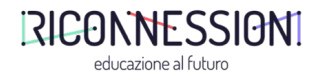

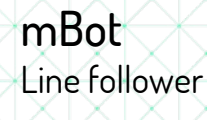

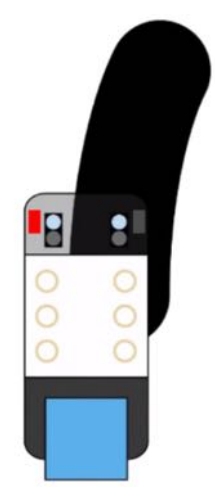

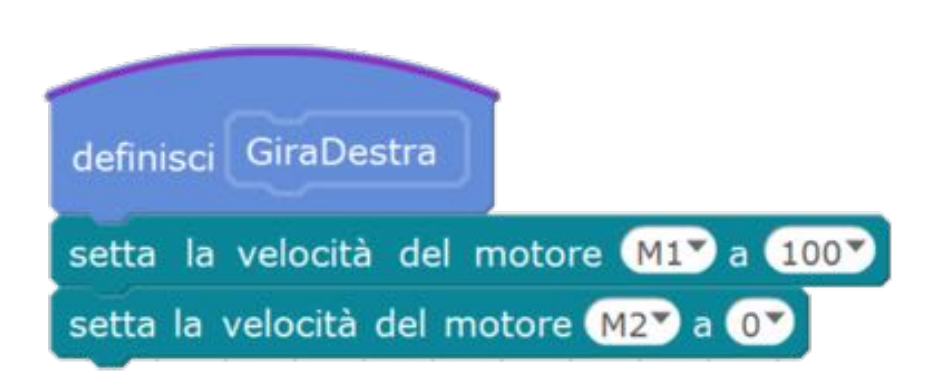

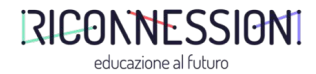

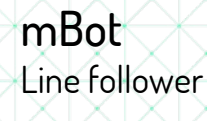

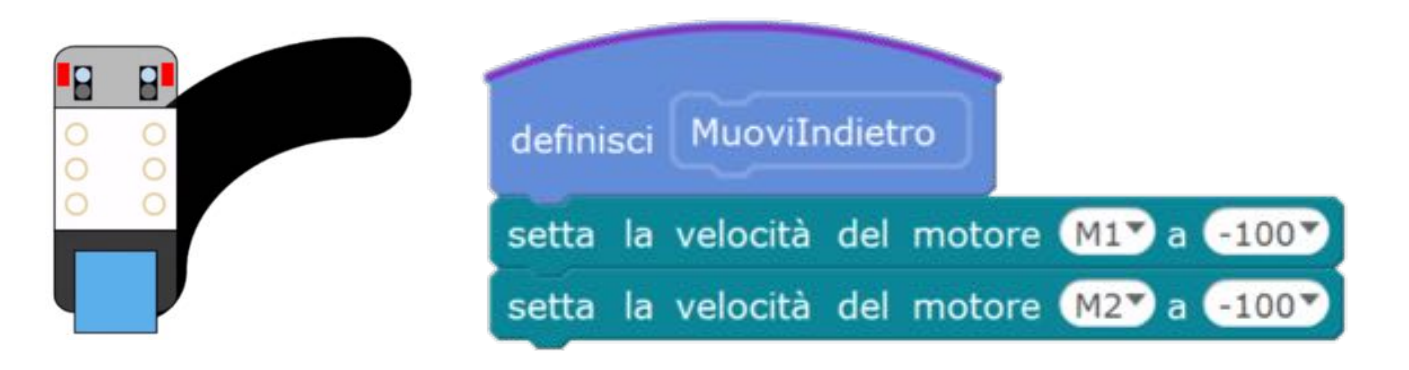

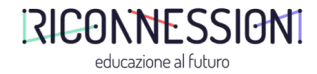

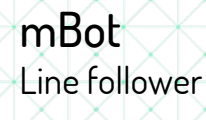

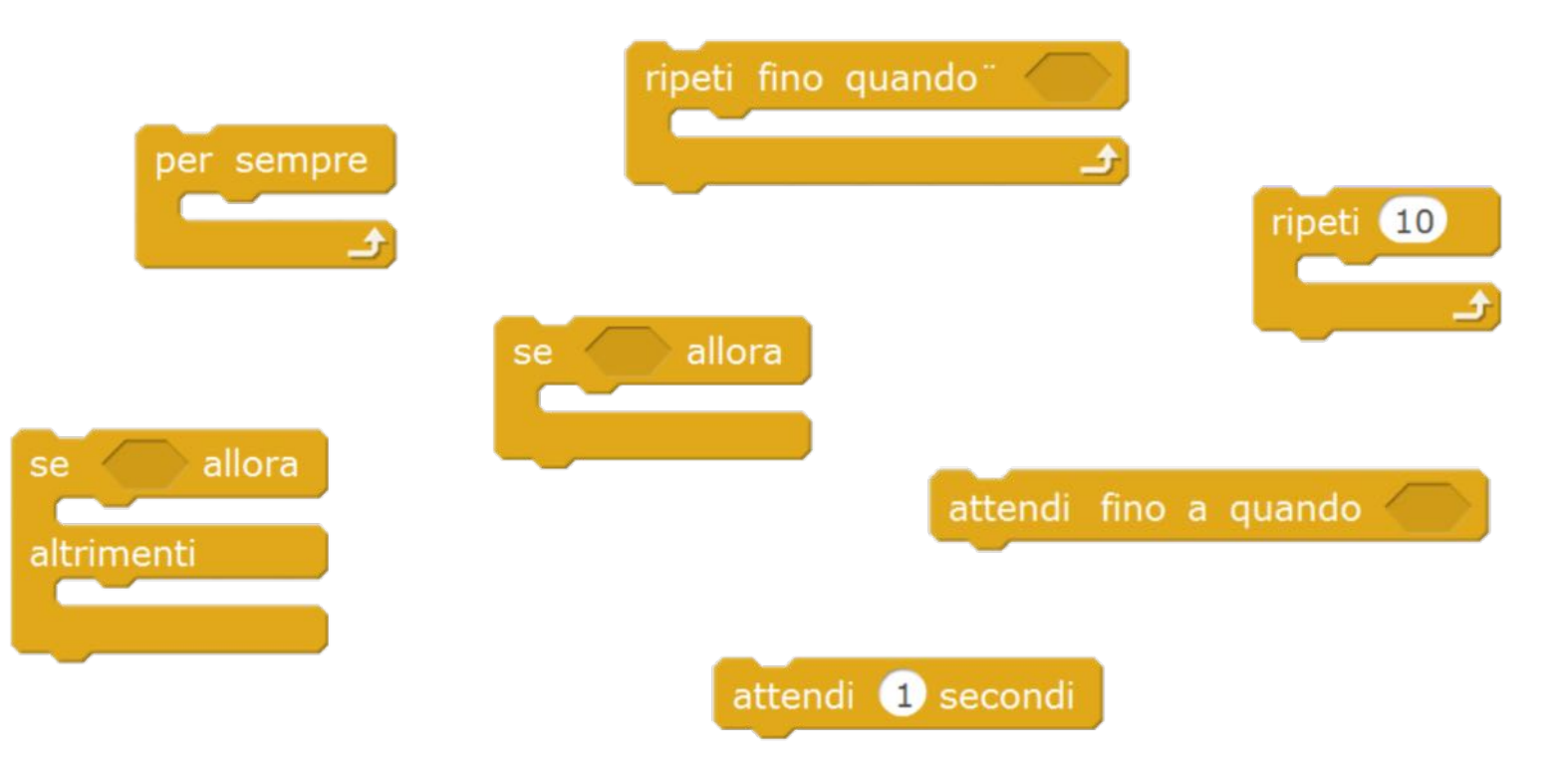

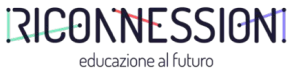

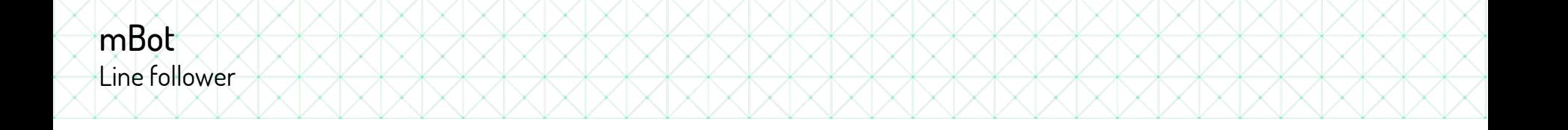

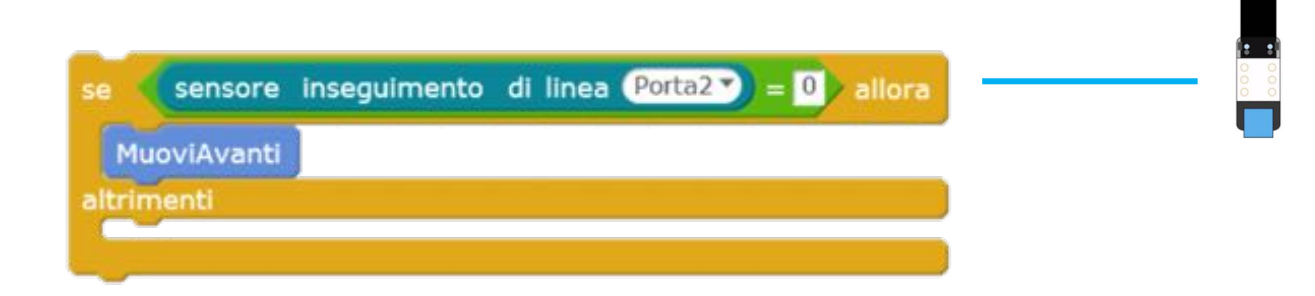

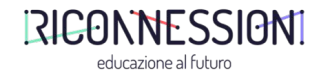

### mBot Line follower

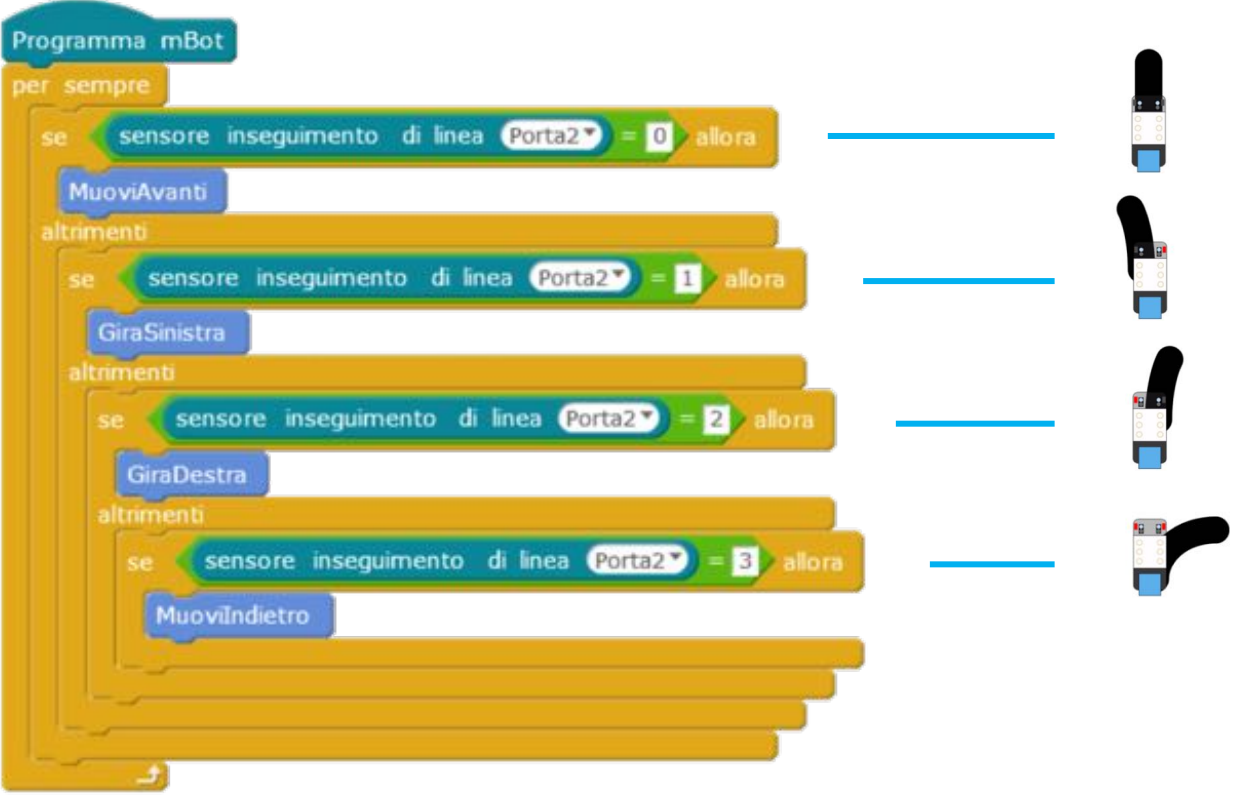

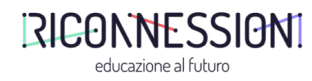

### mBot Line follower

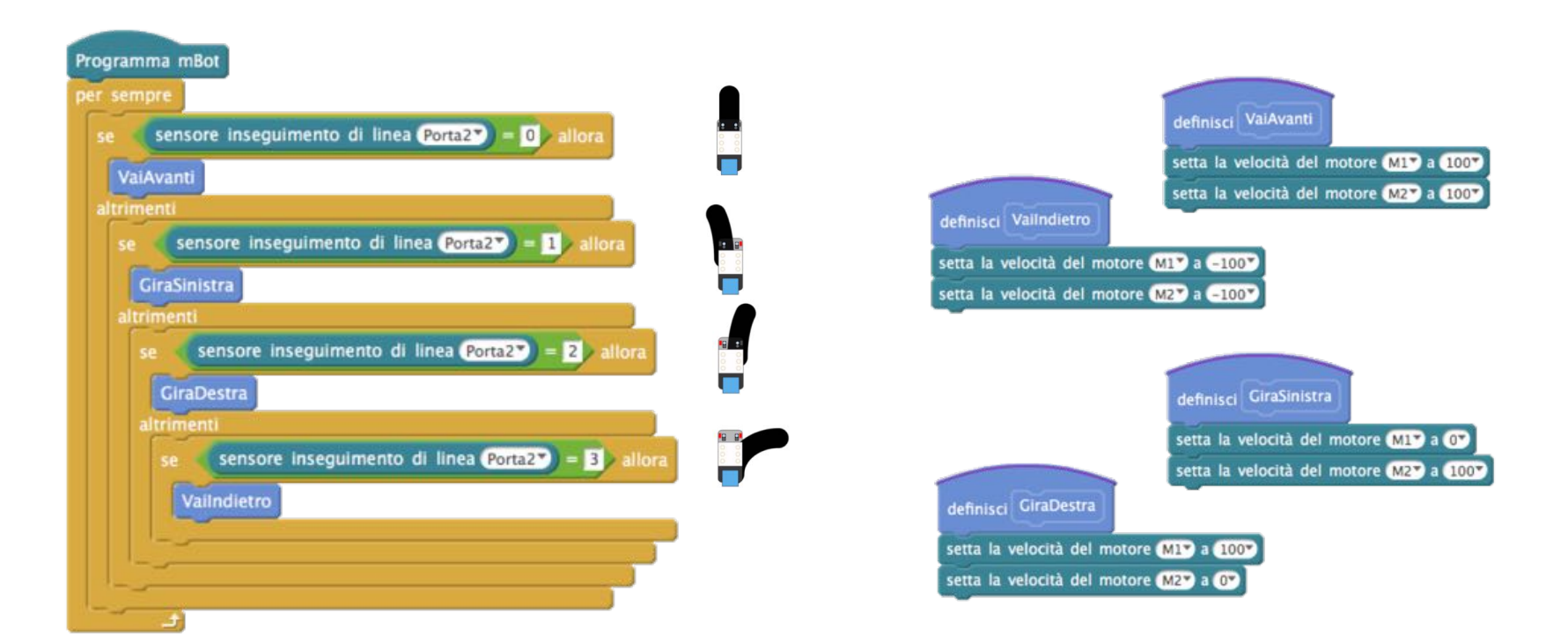

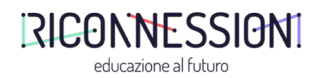

# Roomba

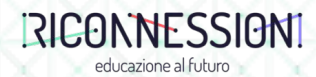

### mBot Roomba

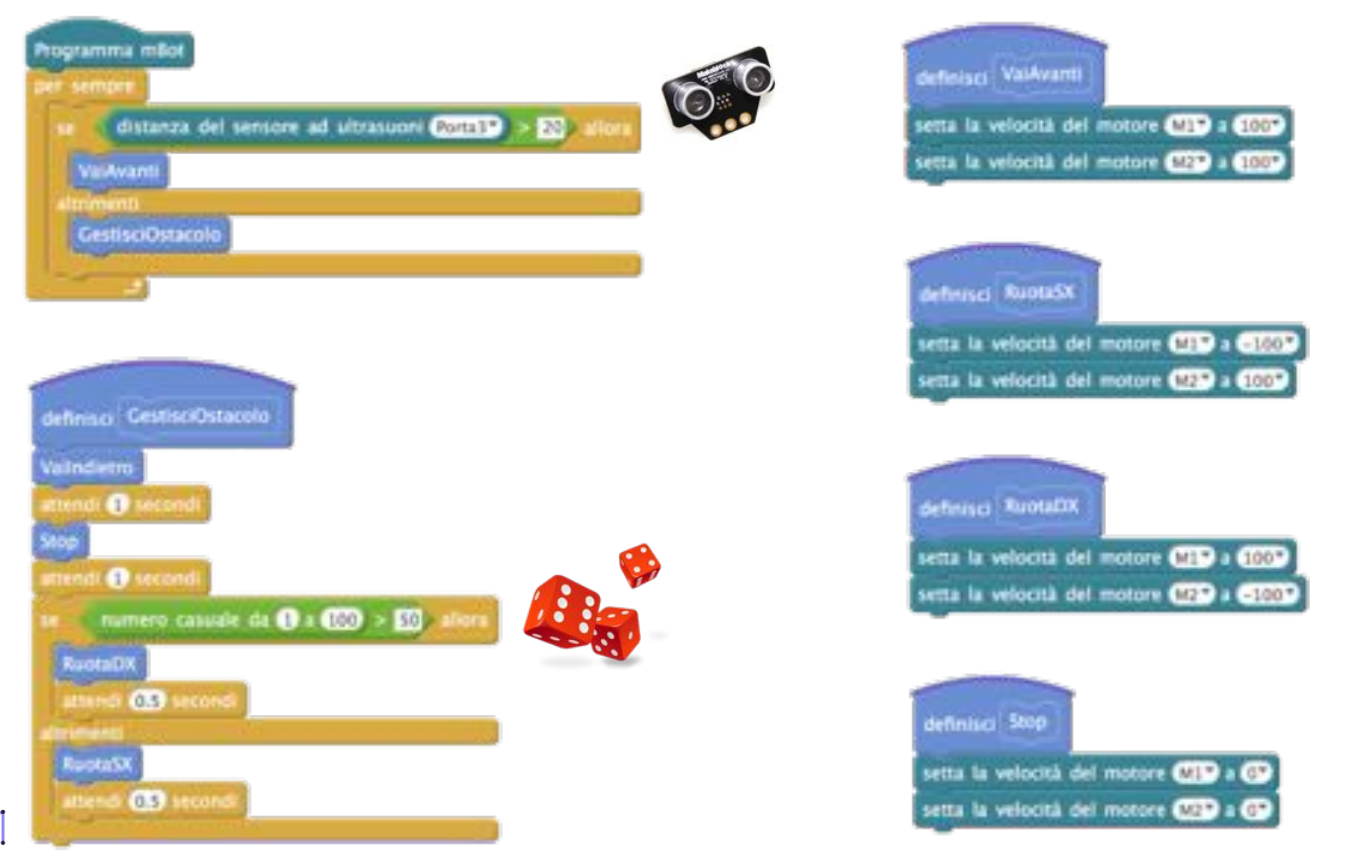

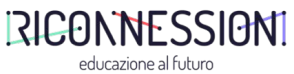

# Esercizi 1.0

muoviamo i primi passi

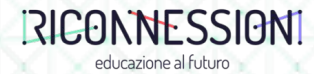

# Esercitazioni

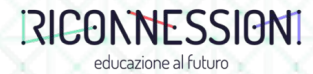

### Esercitazione

Segui la linea

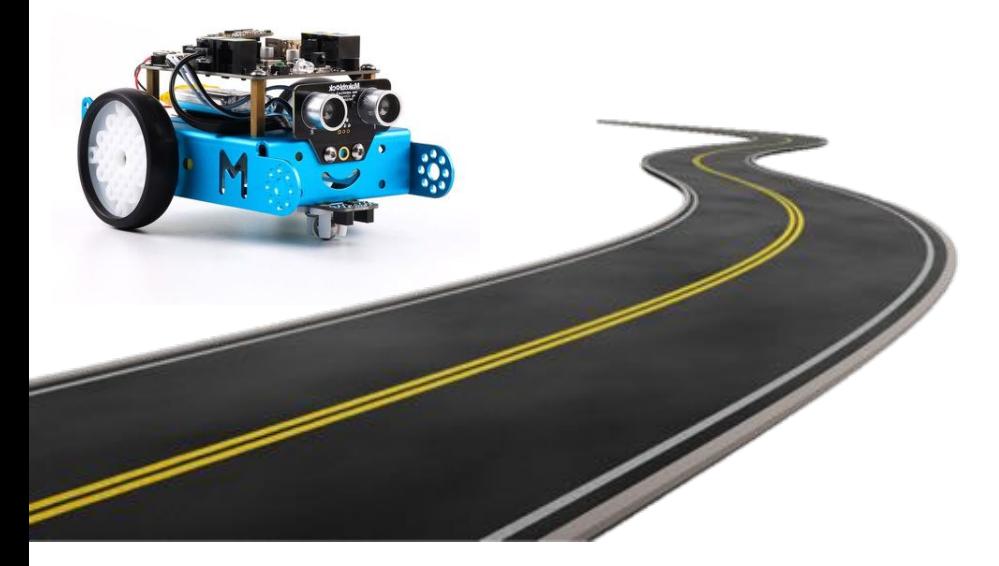

### **Testo dell'esercizio**

mBot deve seguire una linea tracciata a terra utilizzando una velocità di crociera variabile.

E' possibile modificare la velocità di mBot utilizzando i tasti numerici del telecomando.

(0 = fermo, 9 = massima velocità).

mBot **non** deve essere connesso al PC tramite chiavetta WiFi.

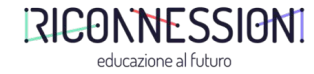

### Alcuni blocchi che potrebbero esserti utili Segui la linea

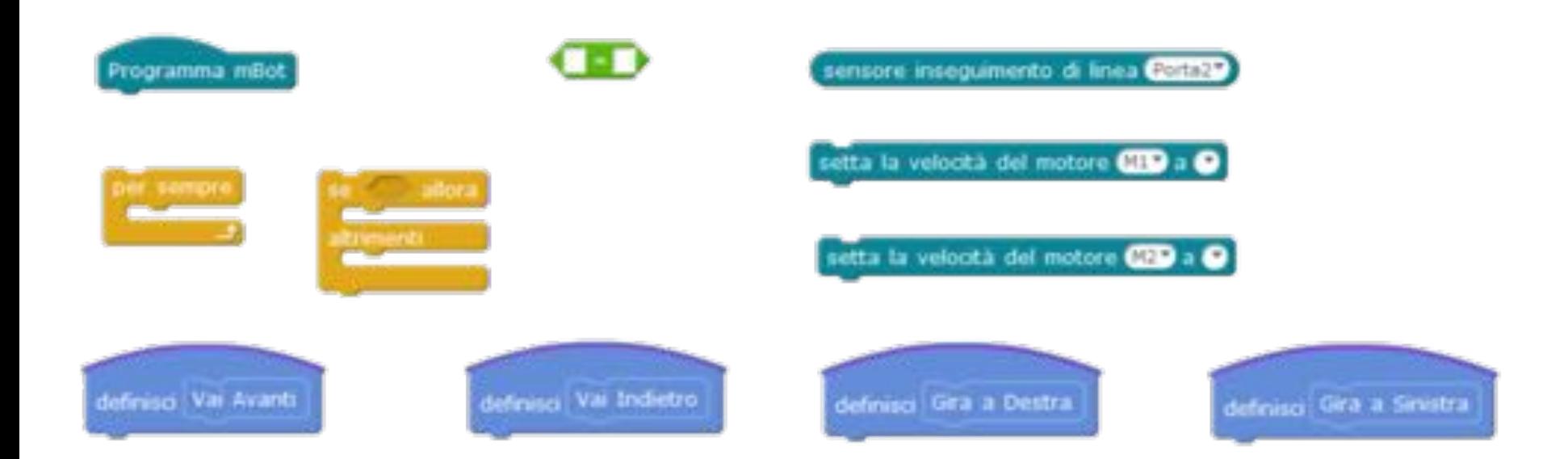

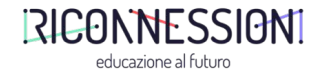

### Esercitazione Evita l'ostacolo

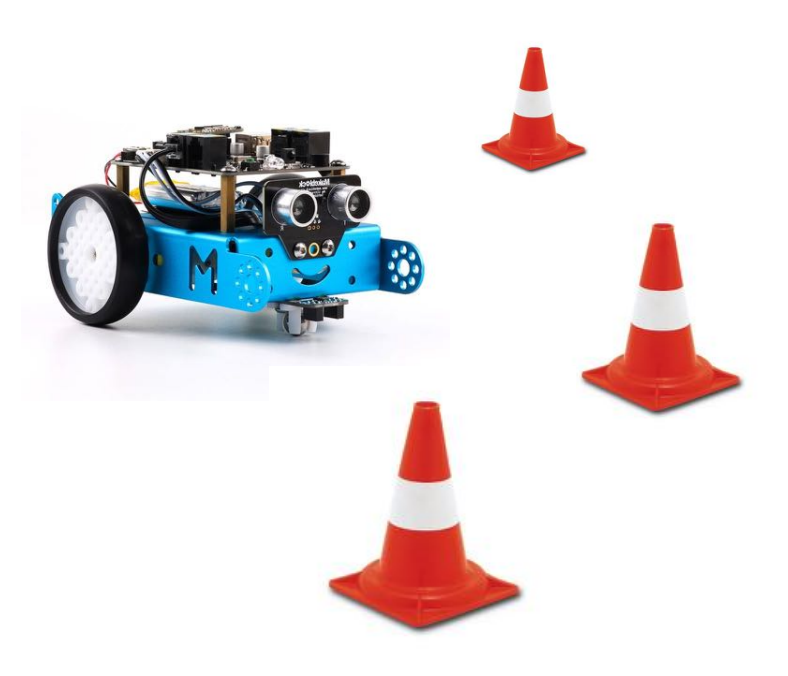

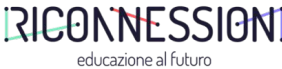

### **Testo dell'esercizio**

mBot deve procedere in linea retta finché non incontra un ostacolo a una distanza inferiore a 10. Nel caso venga rilevato un ostacolo, mBot si ferma, attende 1 secondo, fa retromarcia, sceglie una direzione a caso (destra o sinistra), ruota su se stesso nella direzione scelta, procede il suo viaggio.

mBot **non** deve essere connesso al PC tramite chiavetta WiFi.

### Alcuni blocchi che potrebbero esserti utili Evita l'ostacolo

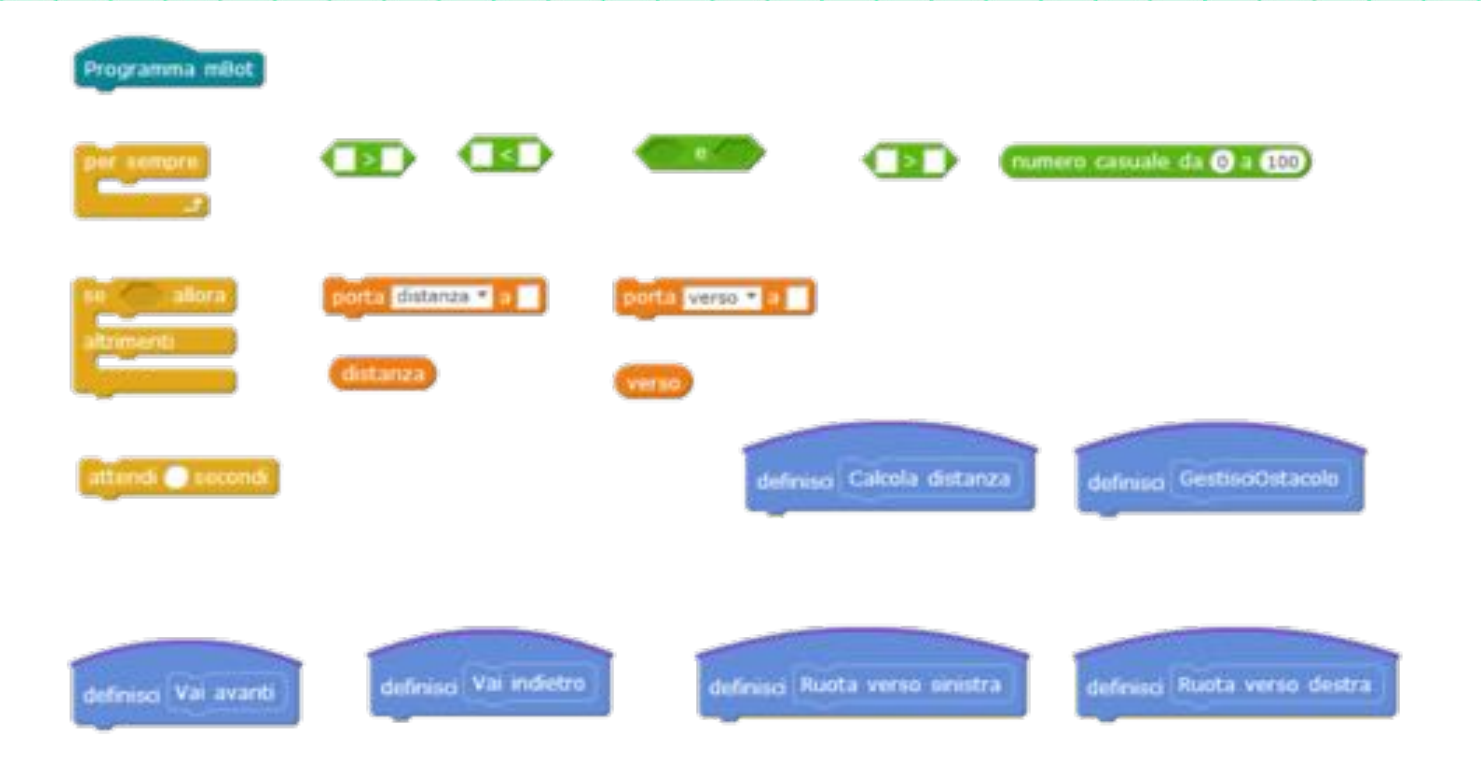

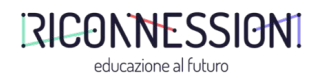